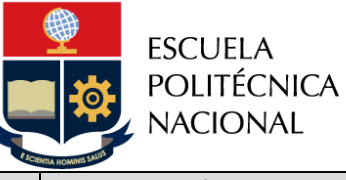

**Subproceso Es Código Versión Páginas** Gestión de Admisión y Movilidad | EPN-GD-MSP-02-02-PRD-13 | 1

# *PROCEDIMIENTO*

## *"PARA CAMBIO DESDE UNA INSTITUCIÓN DE EDUCACIÓN SUPERIOR A LA ESCUELA POLITÉCNICA NACIONAL"*

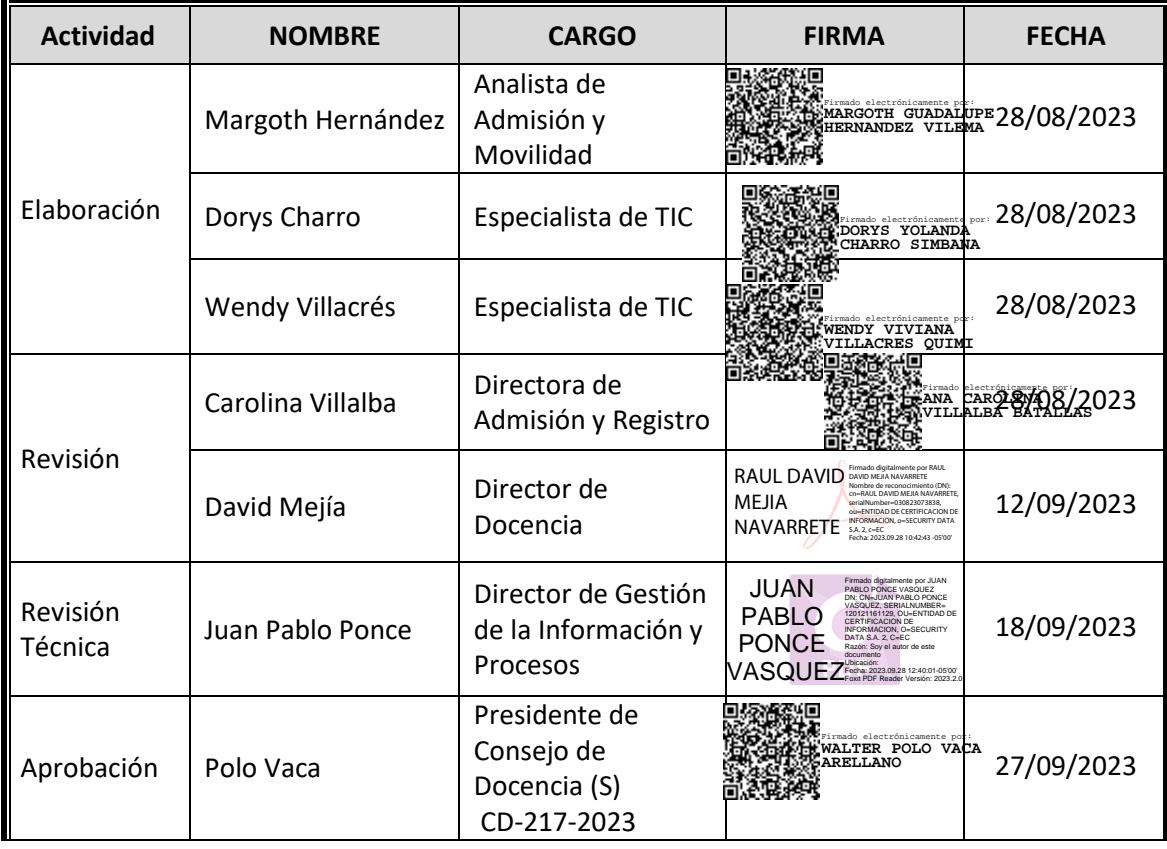

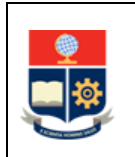

## **CONTROL E HISTORIAL DE CAMBIOS**

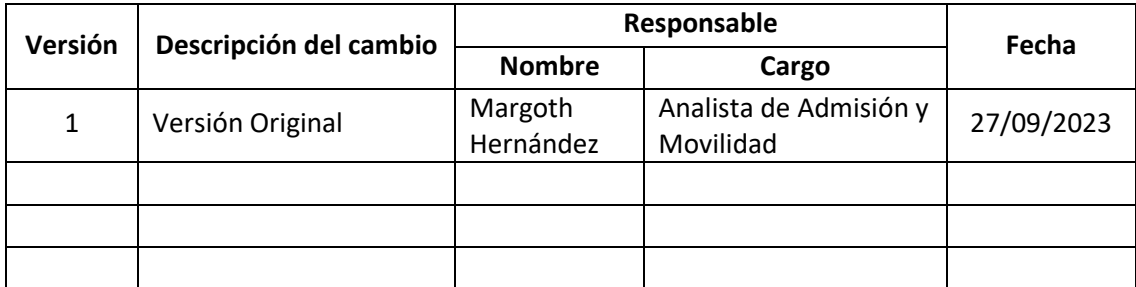

*Nota: Revisar versiones actualizadas en Repositorio Institucional de la EPN.*

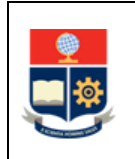

## **Contenido**

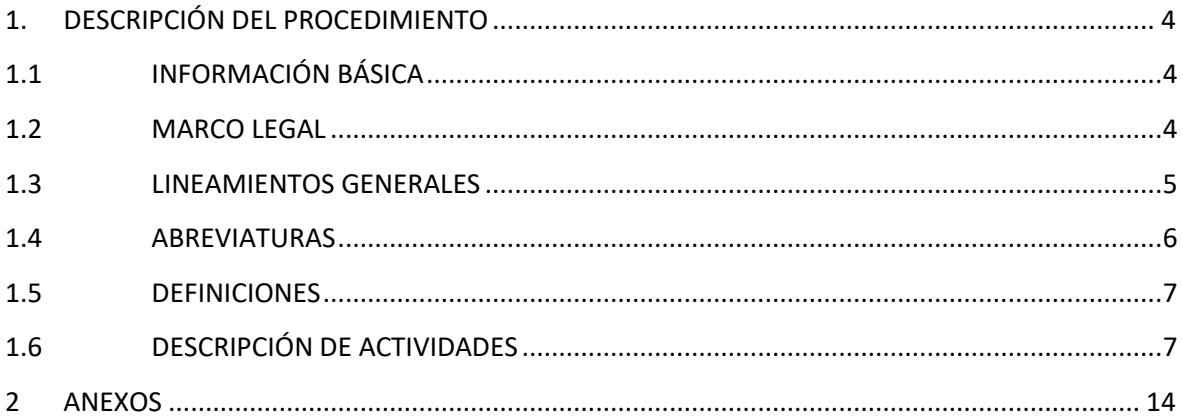

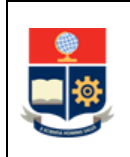

## <span id="page-3-0"></span>**1. DESCRIPCIÓN DEL PROCEDIMIENTO**

## <span id="page-3-1"></span>**1.1 INFORMACIÓN BÁSICA**

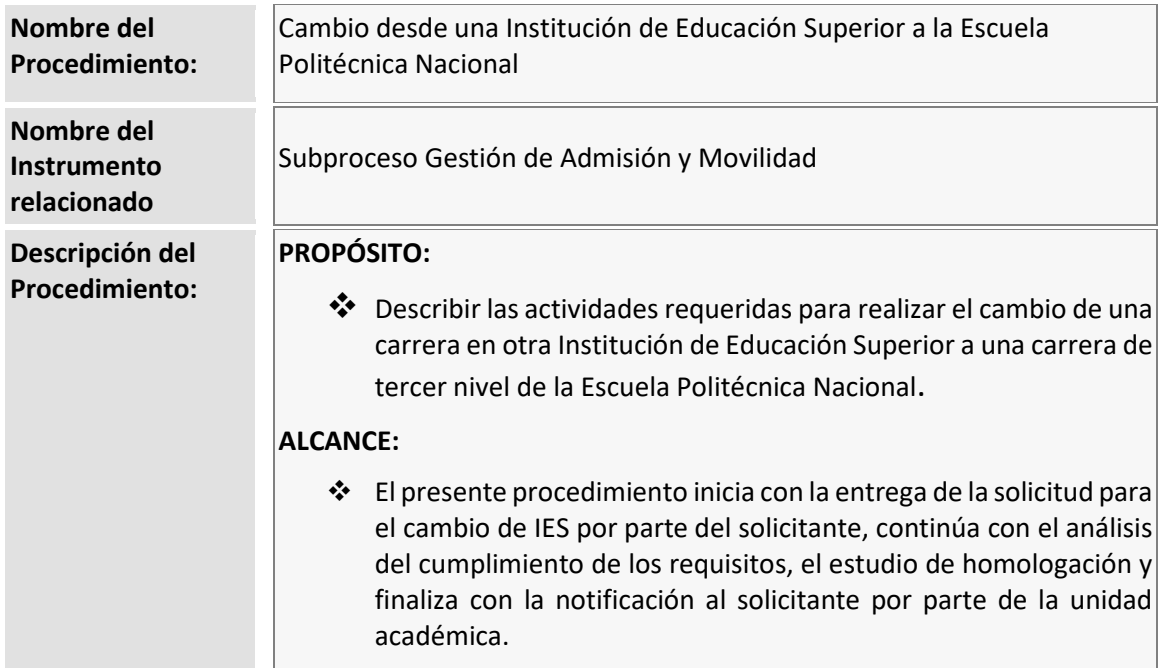

## <span id="page-3-2"></span>**1.2 MARCO LEGAL**

- **CONSTITUCIÓN DE LA REPÚBLICA DEL ECUADOR:**
	- o Art. 26
	- o Art. 226
	- o Art. 355
	- o Art. 356
- **LEY ORGÁNICA DE EDUCACIÓN SUPERIOR:**
	- o Art. 71
	- o Art. 73
- **REGLAMENTO A LA LEY ORGÁNICA DE EDUCACIÓN SUPERIOR:**
	- o Art. 19
- **REGLAMENTO PARA GARANTIZAR EL CUMPLIMIENTO DE LA GRATUIDAD A LA EDUCACIÓN SUPERIOR:**
	- o Art. 5
	- o Art. 10
	- o Art. 13

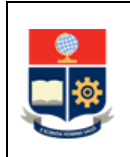

- o Disposición General Quinta
- **REGLAMENTO DE RÉGIMEN ACADÉMICO DEL CONSEJO DE EDUCACIÓN SUPERIOR:**
	- o Art. 79
	- o Art. 82
	- o Art. 83
- **REGLAMENTO DEL SISTEMA NACIONAL DE NIVELACIÓN Y ADMISIÓN**
- **REGLAMENTO DE RÉGIMEN ACADÉMICO DE LA ESCUELA POLITÉCNICA NACIONAL:**
	- o Art. 41
	- o Art. 112
	- o Art. 113
	- o Art. 117

#### **Nota Importante:**

Lo que no se encuentre previsto en este instrumento, se regirá a la normativa legal vigente.

#### <span id="page-4-0"></span>**1.3 LINEAMIENTOS GENERALES**

El procedimiento para el Cambio desde una Institución de Educación Superior a la Escuela Politécnica Nacional debe considerar los siguientes lineamientos generales para su ejecución:

- Las solicitudes de cambio de IES deberán ser entregadas en la Dirección de Admisión y Registro, dentro de los plazos establecidos en el calendario académico para cada período.
- El solicitante de cambio de IES deberá cancelar los valores por homologación de estudios conforme lo establecido en la Resolución No. RCP-268-2021.
- En caso de que documentación presentada por el solicitante provenga de una IES extranjera, esta deberá encontrarse debidamente apostillada y con traducción simple al idioma español, si las mismas han sido emitidas en otro idioma.
- Para el cambio desde una IES particular, el solicitante deberá cumplir con los siguientes requisitos:
	- o Cursado al menos dos períodos académicos en la carrera de origen;
	- o Haber obtenido un cupo en la carrera de destino en el proceso de admisión en el período en el que solicita el cambio; e,
	- o Presentar el trámite de homologación de estudios para ingresar a carrera.

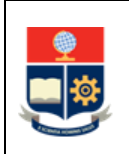

En caso de que las fechas del calendario académico no permitan la matriculación del aspirante en el período académico en el que solicita el cambio, la Dirección de Admisión y Registro gestionará la solicitud de reserva de cupo a carrera en el Consejo de Docencia.

- Para casos particulares en los que se requiera definiciones académicas, la Dirección de Admisión y Registro coordinará con la Dirección de Docencia el mecanismo a seguir.
- Para el registro de asignaturas homologadas por examen de validación, la unidad académica coordinará el registro con la Dirección de Admisión y Registro.
- Para el caso de homologación de las asignaturas que no otorgan créditos, así como para los requisitos de graduación, la unidad académica solicitará el registro a la Dirección de Docencia.
- El solicitante, dependiendo del estudio de homologación, deberá aprobar el curso de nivelación asociado a la carrera destino. En caso de que el estudio de homologación permita homologar el curso de nivelación total o parcialmente, la Dirección de Admisión y Registro registrará la homologación del curso de nivelación, o de las asignaturas respectivas.
- Para el cambio de IES se podrá utilizar el mecanismo de estudio de homologación por análisis comparativo de contenidos o el examen de validación de conocimientos. La aplicación de cada mecanismo se realizará con base en la normativa legal vigente.
- Previo a autorizar el cambio de IES, la Autoridad Responsable analizará la disponibilidad de cupos en la carrera de destino, y aprobará el cambio siempre que se tengan cupos disponibles en la misma.
- La Dirección de Admisión y Registro se reserva la posibilidad de comprobar la validez de la documentación entregada por el solicitante y en caso de que difiera de la información oficial, dará por finalizado el trámite.

## <span id="page-5-0"></span>**1.4 ABREVIATURAS**

- **DAR:** Dirección de Admisión y Registro
- **DD:** Dirección de Docencia
- **DGIP:** Dirección de Gestión de la Información y Procesos
- **EPN:** Escuela Politécnica Nacional
- **IES:** Institución de Educación Superior
- **SAI:** Sistema Académico Institucional

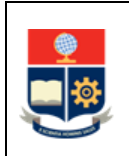

- **SENESCYT:** Secretaría de Educación Superior, Ciencia, Tecnología e Innovación
- **SG:** Secretaria General
- **SNNA:** Sistema Nacional de Nivelación y Admisión

### <span id="page-6-0"></span>**1.5 DEFINICIONES**

- **Autoridad Responsable. -** Para la aplicación de este procedimiento se refiere al Subdecano o Subdirector de la ESFOT.
- **Cambio de IES.** Procedimiento mediante el cual un ciudadano puede cambiarse desde otra Institución de Educación Superior hacia una carrera de tercer nivel de la Escuela Politécnica Nacional.
- **Homologación. -** Consiste en la transferencia de horas o créditos, de asignaturas, cursos o sus equivalentes aprobados, de conocimientos validados mediante examen o de reconocimiento de trayectorias profesionales.
- **Solicitante. -** Ciudadano que solicita el cambio de IES formalmente a través del procedimiento establecido.

## <span id="page-6-1"></span>**1.6 DESCRIPCIÓN DE ACTIVIDADES**

#### **1. Entregar solicitud de cambio de IES**

El solicitante, dentro de las fechas establecidas en el calendario académico, entrega los siguientes documentos para el trámite de cambio de IES:

- Formulario F\_AA\_123
- Documentos de identidad actualizados
	- o En caso de ecuatorianos, deben contar con cédula y certificado de votación vigente.
	- o En caso de extranjeros deben presentar la copia de su pasaporte vigente.
- Certificado de aceptación de cupo emitido por la SENESCYT
- Documentos certificados por la IES origen:
	- o No tener impedimento legal o disciplinario para proseguir sus estudios
	- o Historial de la condición de gratuidad
	- o No tener asignaturas reprobadas por dos o tres ocasiones
	- o No registrar cambio de carrera o cambio de universidad
	- o Reporte de matrículas y asignaturas, con las calificaciones obtenidas.
	- o Malla curricular, pensum o plan de estudios.
	- o Programas detallados de estudios o syllabus por asignatura.
	- o Documento que señale la valoración en créditos y su equivalencia en horas por cada asignatura, en caso de que la carrera origen maneje un sistema de créditos.
- Cualquier otro documento que se considere necesario para dar trámite a la solicitud.

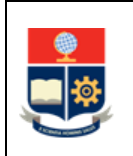

La DAR expone al solicitante los mecanismos de homologación existentes: análisis comparativo de contenido y examen de validación de conocimientos.

La DAR expone al solicitante que debe asistir a consejería con la Dirección de Bienestar Politécnico.

De ser el caso, y si el solicitante afirma tener conocimientos en ciertas asignaturas de la carrera destino, puede solicitar el mecanismo de homologación mediante Examen de Validación de Conocimientos. En este caso, en Formulario F\_AA\_123, el solicitante indicará las asignaturas de las que afirma tener conocimiento.

#### **2. Verificar y validar cumplimiento de requisitos**

La DAR verifica la solicitud y los documentos del solicitante y valida que cumpla con los siguientes requisitos:

- Encontrarse habilitado para realizar trámites públicos.
- Disponer de un puntaje de aceptación de cupo en la carrera origen, igual o superior al puntaje mínimo de admisión de cohorte de la carrera destino, en el período académico en el que solicita movilidad.
- Haber cursado al menos dos periodos académicos ordinarios en la carrera origen de la otra IES.
- No tener impedimento legal o disciplinario para proseguir sus estudios.
- No tener asignaturas reprobadas por dos o tres ocasiones.
- Presentar toda la documentación certificada y completa de la IES origen.

#### **¿Cumple todos los requisitos?**

**SI:** Ir a la Actividad 4. **NO:** Ir a la Actividad 3.

#### **3. Notificar al solicitante que el trámite no procede**

La DAR notifica al solicitante que su trámite no procede especificando el o los requisitos no cumplidos y archiva el formulario.

**FIN**

#### **4. Registrar solicitud de cambio de IES**

La DAR registra los datos del solicitante en la matriz de solicitudes de cambio de IES.

#### **¿Proviene de una IES extranjera?**

**SI:** Ir a la Actividad 5. **NO:** Ir a la Actividad 12.

#### **5. Emitir orden de pago por servicios administrativos**

La DAR emite la orden de pago por servicios administrativos.

#### **¿Realiza el pago por Servicios Administrativos?**

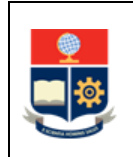

**SI:** Ir a la Actividad 7. **NO:** Ir a la Actividad 6.

#### **6. Notificar al solicitante que no continúa el trámite**

La DAR notifica al solicitante que su trámite no continúa especificando que no realizó el pago dentro del plazo establecido, registra la novedad en la matriz de solicitudes de cambio de IES y archiva el formulario.

**FIN**

#### **7. Reportar el pago por servicios administrativos**

El solicitante, una vez que haya realizado el pago, entrega la factura en la DAR a fin de continuar con el trámite.

#### **8. Solicitar el informe sobre la validez de la documentación**

La DAR solicita a SG el informe de la validez de la documentación proveniente de una IES extranjera.

#### **9. Emitir informe sobre la validez de la documentación**

La SG revisa la documentación y emite el informe favorable o no, sobre la validez de la documentación.

#### **10. Revisar informe de validez de la documentación**

La DAR revisa el informe emitido por la SG sobre la validez de los documentos presentados por el solicitante.

#### **¿El informe es favorable?**

**SI:** Ir a la Actividad 14. **NO:** Ir a la Actividad 11.

#### **11. Notificar al solicitante que su trámite no procede**

La DAR notifica al solicitante que su trámite no procede debido a que no se verifica la validez de los documentos ingresados desde la IES extranjera de origen, registra la novedad en la matriz de solicitudes de cambio de IES y archiva el formulario.

**FIN**

#### **12. Solicitar a la SENESCYT información del solicitante**

La DAR solicita a la SENESCYT la siguiente información del cupo o cupos que el solicitante tenga registrados en el SNNA:

- IES en la que obtuvo el cupo
- Carrera en la que obtuvo el cupo
- Período al que corresponde el puntaje de postulación
- Puntaje de aceptación de cupo
- Estado del cupo

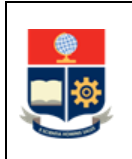

La DAR revisa la información y determina si la información de la solicitante, proporcionada por la SENESCYT permite continuar con el trámite.

#### **¿La información permite continuar con el trámite?**

**SI:** Ir a la Actividad 14. **NO:** Ir a la Actividad 13.

#### **13. Notificar al solicitante que no continúa el trámite**

La DAR notifica al solicitante que su trámite no continúa especificando que la información remitida por la SENESCYT no corrobora el cumplimiento de requisitos, registra la novedad en la matriz de solicitudes de cambio de IES y archiva el formulario.

**FIN**

#### **14. Solicitar confirmación de continuar con el trámite**

La DAR a través de correo electrónico requiere al solicitante la confirmación de continuar con el trámite de cambio de IES.

#### **15. Responder pedido de confirmación**

El solicitante decide y contesta la solicitud de confirmación para continuar con el trámite del cambio de IES.

#### **¿Desea continuar con el trámite?**

**SI:** Ir a la Actividad 17. **NO:** Ir a la Actividad 16.

#### **16. Registrar novedad y archivar solicitud**

La DAR registra la novedad en la matriz de solicitudes de cambio de IES y archiva el formulario.

#### **FIN**

#### **17. Emitir orden de pago por estudios de homologación**

La DAR, con base en lo establecido en la Resolución No. RCP-268-2021, calcula el valor por homologación de estudios, emite la orden de pago y la envía al solicitante con las indicaciones para el pago.

#### **¿El solicitante realiza el pago?**

**SI:** Ir a la Actividad 19. **NO:** Ir a la Actividad 18.

#### **18. Notificar a solicitante que el trámite no continúa**

La DAR notifica al solicitante que, al no haber realizado el pago de valores de homologación de estudios, el trámite no continúa, registra la novedad en la matriz de solicitudes de cambio de IES y archiva el formulario.

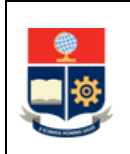

#### **FIN.**

#### **19. Reportar el pago**

El solicitante reporta que ha realizado el pago y entrega la factura en la DAR.

#### **20. Solicitar el estudio de homologación**

La DAR, mediante memorando, solicita a la unidad académica responsable de gestionar la asignatura, el estudio de homologación y envía el expediente de acuerdo con el siguiente detalle:

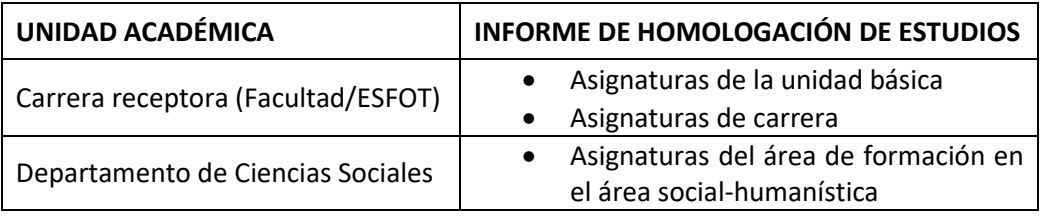

La DAR, de existir cambios de IES con similares características (misma IES y carrera origen, misma carrera destino), remite el estudio de homologación a la unidad académica que gestiona la carrera destino para que pueda usarse como base en el estudio.

**21. Ejecutar el PROCEDIMIENTO PARA APLICAR MECANISMOS DE HOMOLOGACIÓN DE ESTUDIOS**  El Subdecano, Subdirector de la ESFOT o Jefe de Departamento de Ciencias Sociales ejecuta el PROCEDIMIENTO PARA APLICAR MECANISMOS DE HOMOLOGACIÓN DE ESTUDIOS.

La autoridad responsable (Subdecano o Subdirector de la ESFOT) solicita la colaboración a los Jefes de los departamentos responsables de las asignaturas sujetas de homologación para que se generen los informes que sustenten el análisis comparativo de contenidos.

La autoridad responsable (Subdecano o Subdirector de la ESFOT) puede usar el estudio de homologación notificado por la DAR para sustentar el análisis comparativo de contenidos.

El estudio de homologación se registra en el formulario F\_AA\_208, una vez se encuentre completo, el Subdecano, Subdirector de la ESFOT o Jefe de Departamento de Ciencias Sociales lo remite a la DAR.

#### **22. Realizar la revisión técnica del informe**

La DAR realiza la revisión técnica de los informes de homologación de estudios entregados por las unidades académicas y consolida la información.

**¿Existen observaciones al informe? SI:** Ir a la Actividad 23. **NO:** Ir a la Actividad 24.

#### **23. Solicitar subsanación de observaciones**

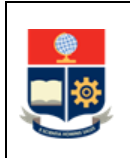

La DAR solicita a la unidad académica que corresponda, la subsanación de las observaciones al informe de homologación de estudios.

Ir a la actividad 21

#### **24. Convocar al solicitante para la revisión y suscripción de informes**

La DAR convoca al solicitante para la revisión del resultado del estudio de homologación y, de ser el caso, la suscripción de los informes.

#### **25. Conocer informes de homologación**

El solicitante revisa los informes de estudio de homologación y de ser el caso, solicita se solventen dudas u observaciones.

En caso de que las observaciones sean relativas a las asignaturas, la DAR coordina una reunión del solicitante con la autoridad responsable (Subdecano o Subdirector de la ESFOT) para subsanar las mismas.

#### **26. Suscribir informes**

El solicitante suscribe los informes de homologación de estudios.

#### **¿Cumple con el mínimo de asignaturas homologadas?**

**NO:** Ir a la Actividad 27.

**SI: ¿Acepta continuar con el trámite? SI:** Ir a la Actividad 28. **NO:** Ir a la Actividad 27.

#### **27. Archivar informes**

La DAR registra la novedad en la matriz de solicitudes de cambio de IES y archiva el trámite.

**FIN**

#### **28. Entregar información para el proceso de matrícula**

La DAR entrega al solicitante la información sobre el PROCEDIMIENTO DE MATRICULACIÓN PARA LOS CURSOS DE NIVELACIÓN Y LAS DE CARRERAS DE TERCER NIVEL, el sistema académico y el registro de la información socioeconómica.

#### **29. Realizar el registro**

La DAR ejecuta las siguientes tareas en el SAI:

- Registro de datos personales del solicitante
- Registro de autorización de ingreso a la carrera destino
- Registro de homologación de las asignaturas del Curso de Nivelación o exoneración del Curso de Nivelación asociado a la carrera destino
- Registro de la cabecera del informe de homologación
- Registro de las asignaturas, cursos o equivalentes homologados

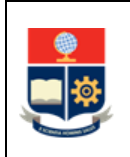

#### **30. Notificar a unidad académica**

La DAR notifica a la autoridad responsable (Subdecano o Subdirector de la ESFOT) las acciones realizadas para el ingreso y registro del solicitante y entrega el expediente, mediante memorando.

#### **31. Solicitar asistencia técnica**

La DAR solicita asistencia técnica a la DGIP para que se registre el estado de gratuidad en el SAI y se habilite el sistema para el registro de la información socioeconómica.

#### **32. Atender requerimiento**

La DGIP a través de su mesa de servicio atiende el requerimiento y notifica a la DAR sobre la asistencia proporcionada.

#### **33. Registrar información socioeconómica**

El solicitante realiza el registro de la información socioeconómica de acuerdo con lo indicado en el MANUAL DEL SISTEMA ACADÉMICO – OPCIÓN DATOS SOCIOECONÓMICOS disponible en https://atenea.epn.edu.ec/handle/25000/503.

#### **34. Solicitar validación a la DBP**

La DAR solicita a la DBP que realice la validación de la información socioeconómica registrada por el solicitante.

### **35. Ejecutar el PROCEDIMIENTO PARA ORIENTACIÓN VOCACIONAL Y PROFESIONAL PARA CARRERAS DE TERCER NIVEL**

La DBP ejecuta el PROCEDIMIENTO PARA ORIENTACIÓN VOCACIONAL Y PROFESIONAL PARA CARRERAS DE TERCER NIVEL para los solicitantes.

La DBP emite el informe del proceso y lo entrega a la DAR.

#### **36. Notificar información desde la UA**

La autoridad responsable (Subdecano o Subdirector de la ESFOT) notifica al solicitante las fechas para matriculación, con base en el calendario académico aprobado, así como información de interés para el mismo.

El solicitante se matricula en la carrera destino, en las fechas establecidas en el calendario académico, siguiendo el PROCEDIMIENTO DE MATRICULACIÓN PARA LOS CURSOS DE NIVELACIÓN Y LAS DE CARRERAS DE TERCER NIVEL.

**FIN**

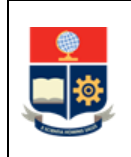

## <span id="page-13-0"></span>**2 ANEXOS**

#### **ANEXO 1: DIAGRAMA DE FLUJO PARA CAMBIO DE INSTITUCIÓN DE EDUCACIÓN SUPERIOR**

<https://atenea.epn.edu.ec/handle/25000/1066>

#### **ANEXO 2: FORMULARIO F\_AA\_123**

<http://atenea.epn.edu.ec/handle/25000/731>